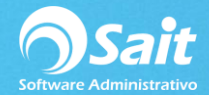

## **Registrar Pagos de los Clientes (Captura Masiva de Pagos)**

El siguiente proceso describe los pasos para registrar pagos masivos a diferentes facturas de diferentes clientes.

Entre al menú de Cobranza / Captura Masiva de Pagos

- 1. Escriba la fecha del pago.
- 2. Escriba el tipo de cambio al que se van a tomar los dólares.
- 3. Escriba el folio de la factura.
- 4. Se muestran los datos del documento: Cliente, Fecha, Total, Divisa, Saldo.
- 5. Capture el importe del pago.
- 6. Seleccione con la barra espaciadora la divisa.
- 7. Especifique la forma de pago: EF para Efectivo, CH para Cheque, TC para Tarjeta de Crédito, etc.
- 8. Especifique el folio del pago en caso de ser necesario.
- 9. Presione la tecla [F8] para procesar los pagos.
- 10. Listo

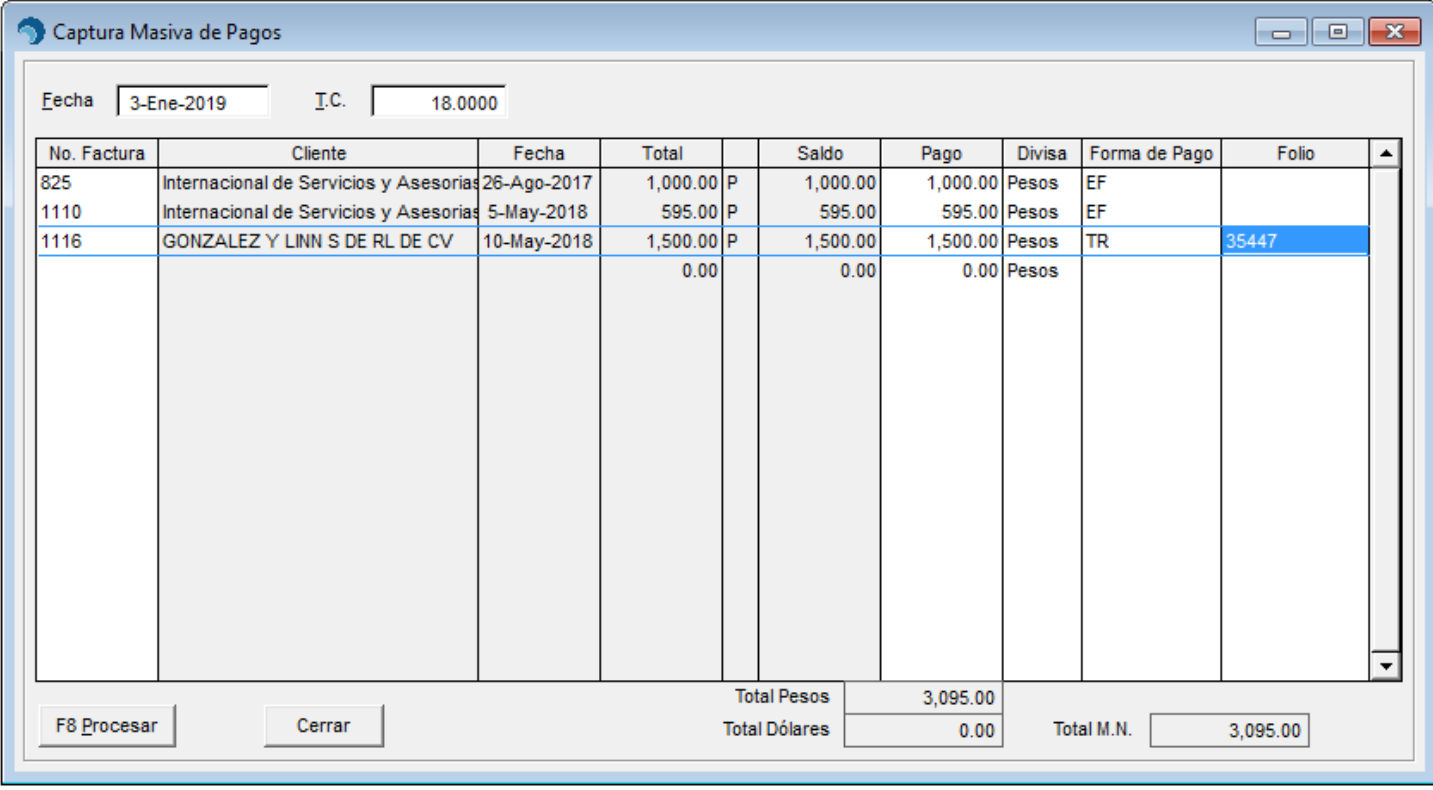

**Nota**: Es importante tener cuidado de no repetir pagos a una misma factura.